# Mathematica

2004 7 1

 $\rm II$ 

 $($ http://www.math.meiji.ac.jp/~mk/syori2-2003/mathematica.pdf

 ${\bf Mathematica}$ 

## 1 Mathematica

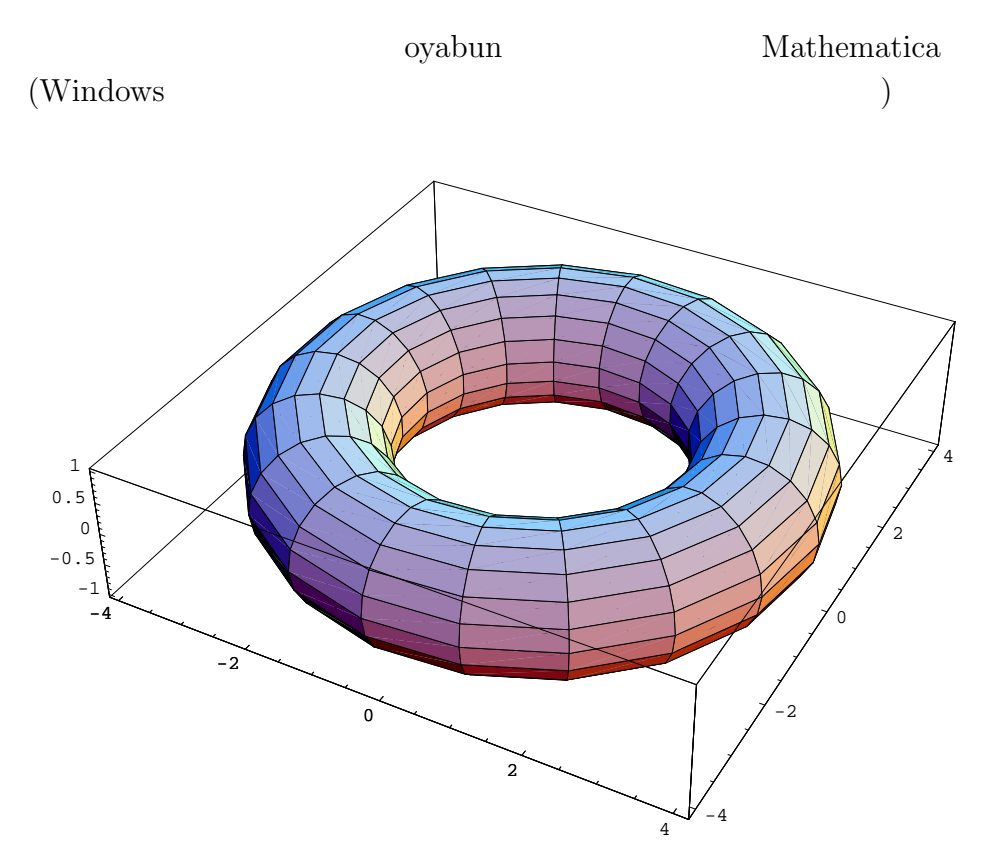

```
oyabun% math
Mathematica 4.0 for Solaris
Copyright 1988-1999 Wolfram Research, Inc.
-- Motif graphics initialized --
In[1]: = 1/2 + 1/35
Out[1] = -6
In [2]: = a = {\{0,1\}, \{6,1\}}Out[2]= {{0, 1}, {6, 1}}
In [3]: = Eigenvalues[a]Out[3] = \{-2, 3\}In [4]: = Eigenvectors[a]Out[4] = \{(-1, 2), \{1, 3\}\}\In [5]: = Expand [(x+y)^6]6 5 4 2 3 3 2 4 5 6
Out [5] = x + 6 x y + 15 x y + 20 x y + 15 x y + 6 x y + yIn [6] := N[Pi, 50] 50
Out[6]= 3.1415926535897932384626433832795028841971693993751
In [7]:= Integrate[Log[x],x]Out[7] = -x + x Log[x]In[8]: = Plot3D[x^2 - y^2, {x,-1,1}, {y,-1,1}]Out[8] = -Graphics -In [9]: = Solve [x^3+2x=-1, x] 3
In [10]:= ParametricPlot3D[{Cos[t](3+Cos[u]),Sin[t](3+Cos[u]),Sin[u]},\{t, 0, 2P_i\}, \{u, 0, 2P_i\}2
```
 $\overline{\phantom{a}}$   $\overline{\phantom{a}}$   $\overline{\$ 

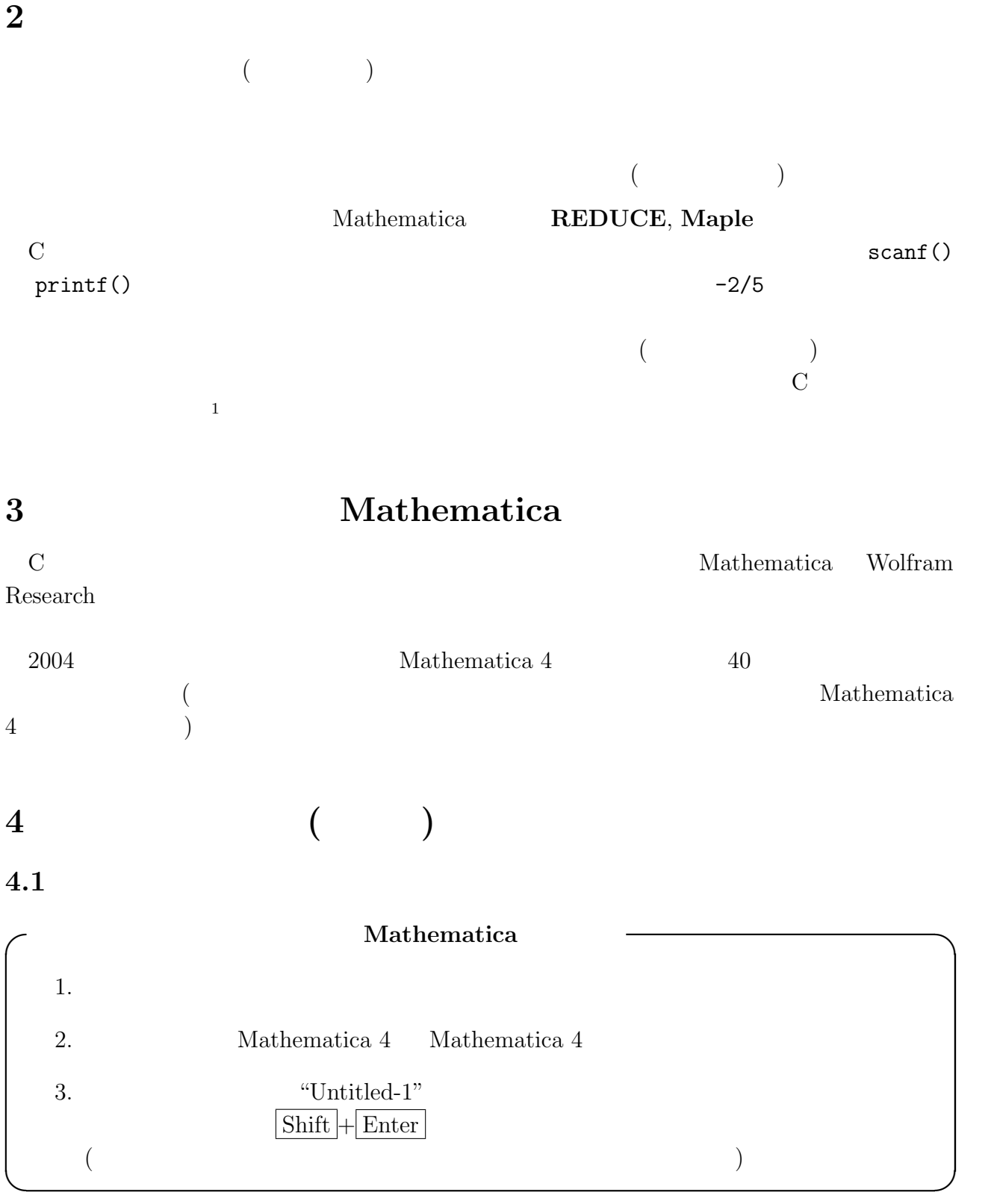

 $1$  $\bf C$ 

### $4.2$

- "In [ $\blacksquare$ ] := "
- $\bullet$  "Out  $\lceil$   $\rceil$  = "

#### $\bullet$  %

- $\frac{8}{8}\cdot\cdot\cdot\cdot\frac{6}{6}(k)$   $k$
- $\ln (n)$  Out[n]  $(n)$

## • Edit $[]$  () EDITOR  $)$

- Edit [  $\int$  (
- EditIn $[]$  ( In $[]$  ), EditIn $[$   $]$   $(In [$   $]$  )
- EditDefinition $[f]$  f

#### $4.3$

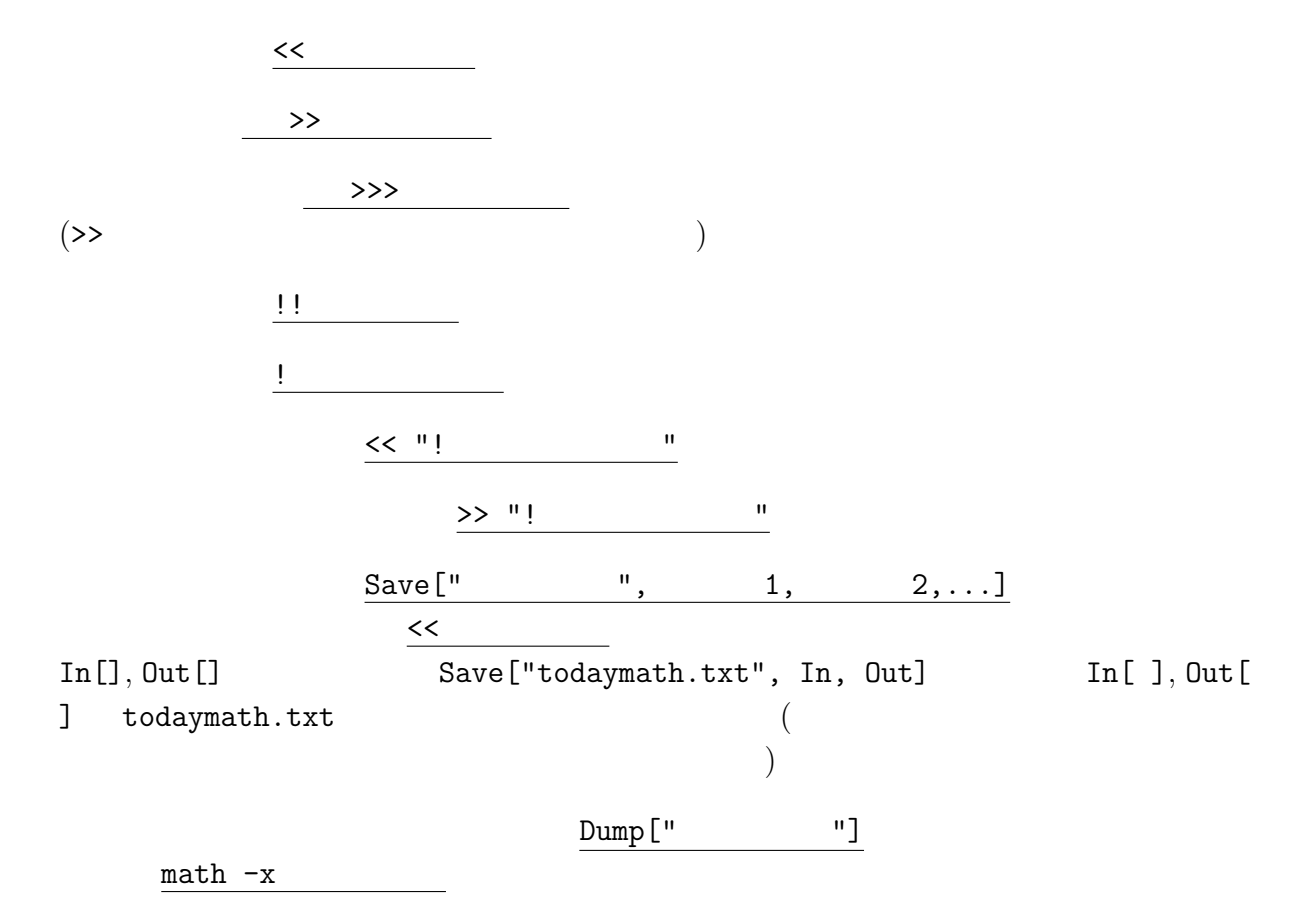

 $5$   $-$ 

Mathematica

## $5.1$

- $\bullet$  ( )
- $\bullet$  [ ]  $($  )
- { } はリストを作るかっこ (リストについては後述)
- [[ ]]  $($

## $5.2$  ( )

- $\bullet$  $($
- $a=$  ,  $a=b=$  ,
- $\bullet$  ?Global'\*
- $? * \sin*$  "Sin"
- $\bullet$  <u>a=.</u> Clear[a] a (  $-$  )  $ClearAll[]$
- Remove[a]

 $($ ) subset of the set of the set of the set of the set of the set of the set of the set of the set of the set of the set of the set of the set of the set of the set of the set of the set of the set of the set of the set of  $\qquad \qquad \qquad$ 

 $\zeta$  $In [1]: = f=x^2+2x+3$ 2  $Out[1] = 3 + 2 x + x$  $In [2]: = x=1$  $Out[2] = 1$  $In [3] := f$  $Out[3] = 6$  $In[4]:= D[f,x]$ General::ivar: 1 is not a valid variable.  $Out[4] = D[6, 1]$  $In [5]: = Clear[x]$  $In [6]: = D[f, x]$  $Out[6] = 2 + 2 x$ 

 $5.3$ 

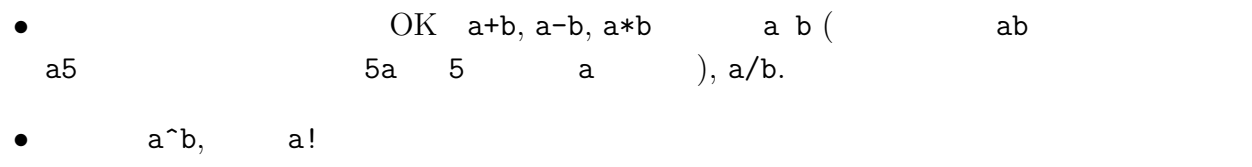

#### $5.4$

Sqrt[x], Exp[x], Log[x], Log[b,x], Sin[x], Cos[x], Tan[x], ArcSin[x], ArcCos[x],  $ArcTan[x]$ ,  $Abs[x]$ ,  $Round[x]$ ,  $Random[]$ ,  $Max[x,y,...,z]$ ,  $Min[x,y,...,z]$ 

 $\qquad \qquad \qquad \Box$ 

 $($  $($  $[1]$ 

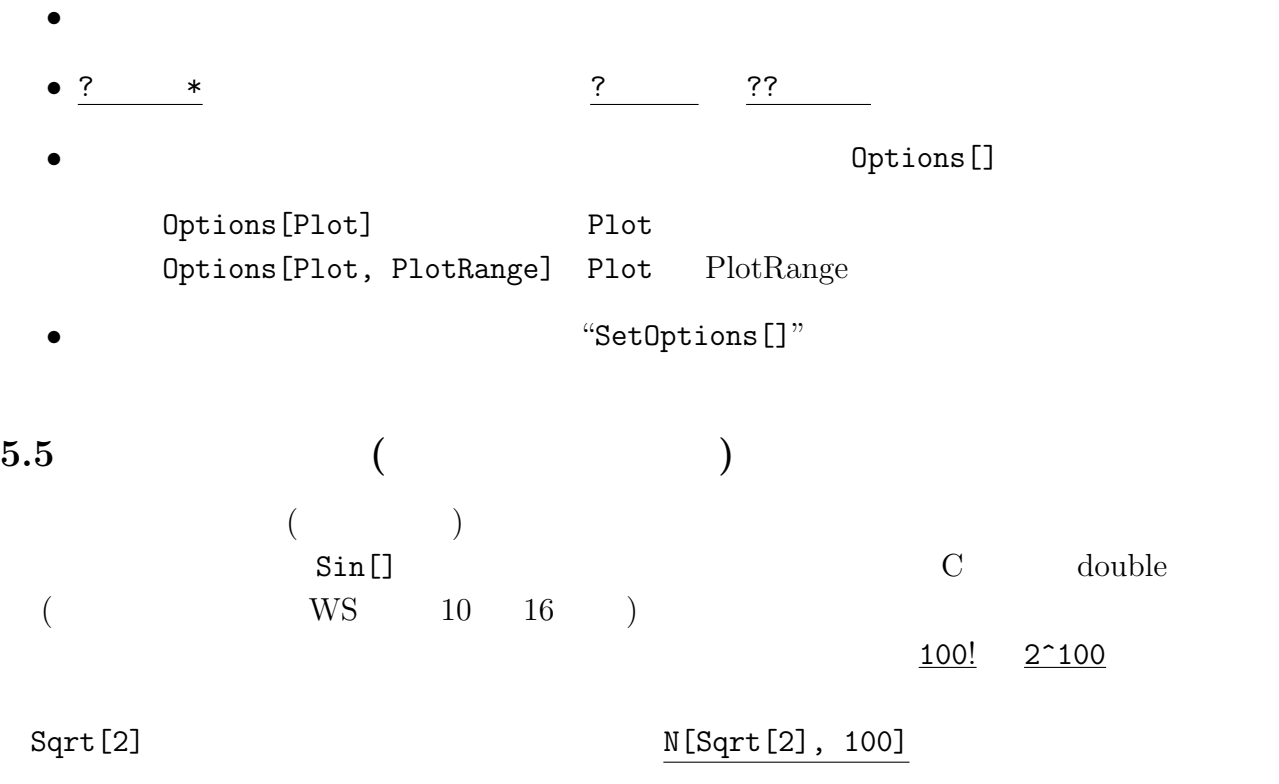

### $5.6$

 $1/2+1/3$ 

 $5.7$  (

```
2 f[x] + 3 f[x]p1 = Expand [(1+x)^10]p2 = (1+x)^3PolynomialQuotient[p1,p2,x]PolynomialRemainder[p1,p2,x]PolynomialGCD[p1,p2]April(x^3-1)]Remove[p1,p1]
```
### $5.8$

```
Pi(\pi), E(e), Degree(= 180/\pi), I(i =√
                                                                \overline{-1}), Infinity (
  (+\infty), ComplexInfinity (
\qquad \qquad), GoldenRation (\qquad \qquad)
```
✒ ✑

 $\overline{\phantom{a}}$   $\overline{\phantom{a}}$   $\overline{\$ 

### $5.10$

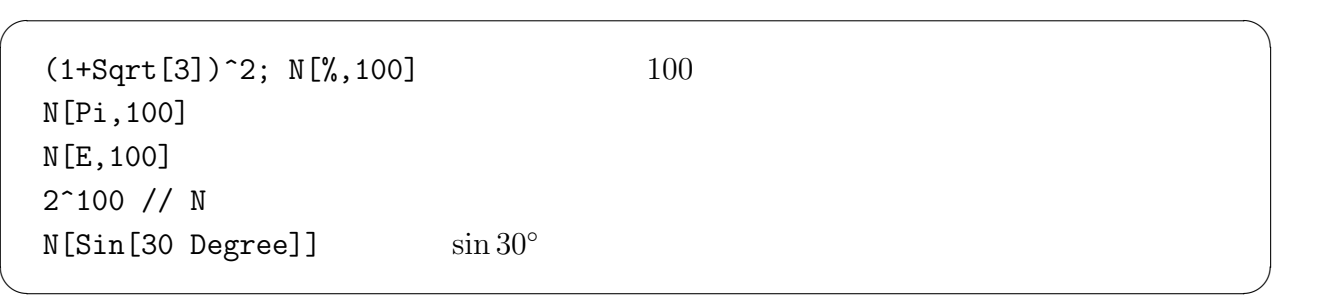

 $\overline{\phantom{a}}$   $\overline{\phantom{a}}$   $\overline{\$ 

✒ ✑

 $\overline{\phantom{a}}$   $\overline{\phantom{a}}$   $\overline{\$ 

✒ ✑

## $5.11$  (

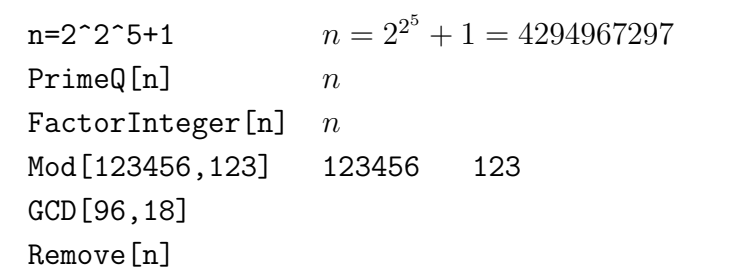

### $5.12$

```
z=(3 + 4I) (1 + 2I) (3+4i)(1+2i)Re[z]Im[z]Conjugate[z]Abs[Z]Arg[z]ComplexExpand [E^{\sim}(Pi \ I/6)] a + ibRemove[z]
```
### $5.13$

Simplify[] Simplify[%]

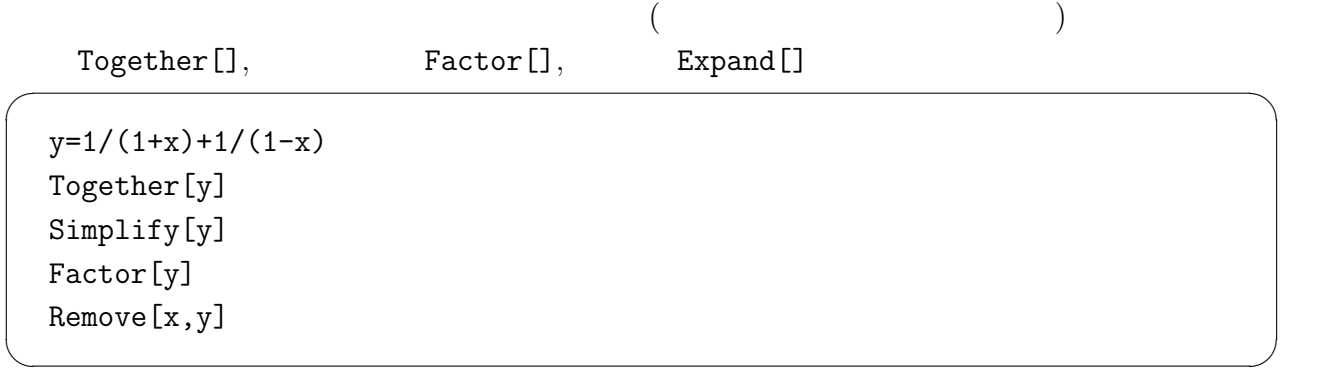

 $FullSimplify$ []

## $5.14$

 $\frac{1}{\sqrt{2}}$  /.  $\frac{1}{\sqrt{2}}$  ->

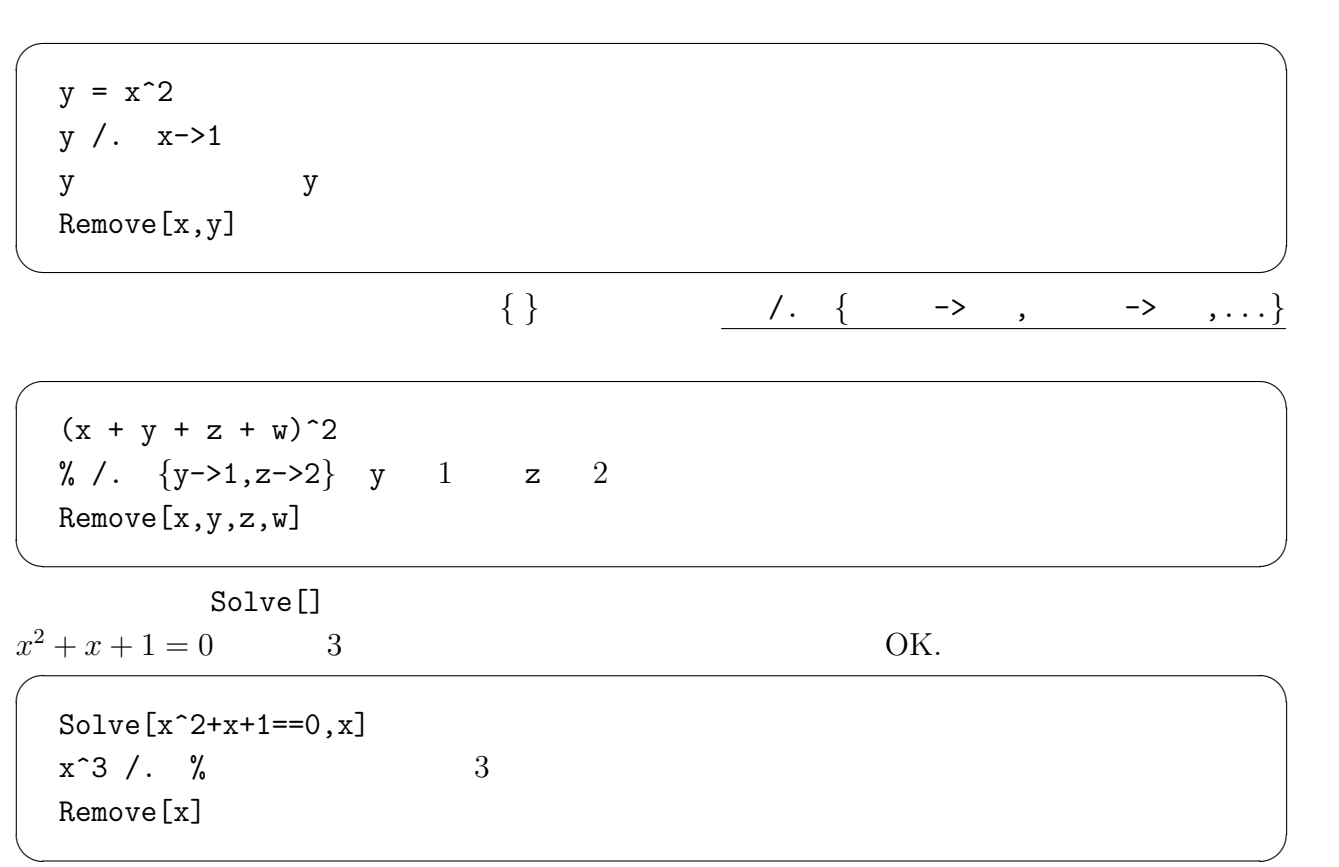

 $5.15$ 

```
D[x^n,x]n)'
 f=x^2+2x y+3y^2+4x-5y+6D[f,x] fx
 D[f, x, y] f<sub>xy</sub>
 D[f, \{x, 2\}] fxx
 D[f, {x, 2}, {y, 3}] f<sub>xxyyy</sub>
 Remove[f]
 f[x_+] := x^2+2x+3f''[x]
 Remove[f]
✒ ✑
```
 $\overline{\phantom{a}}$   $\overline{\phantom{a}}$   $\overline{\$ 

#### $5.16$

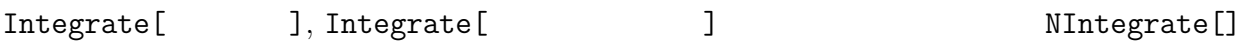

 $\overline{\phantom{a}}$   $\overline{\phantom{a}}$   $\overline{\$ 

Integrate $[1/(1+x^2),x]$ Integrate $[x^2, {x, 0, 1}]$ Integrate $[E^(-x^2), \{x,0,\text{Infinity}\}]$ NIntegrate[Sqrt[Sin[x]], {x,1,2}] NIntegrate[Sqrt[Sin[x]], {x,1,2}, WorkingPrecision->50,AccuracyGoal->40]

✒ ✑

## $5.17$   $($   $, Taylor$   $)$

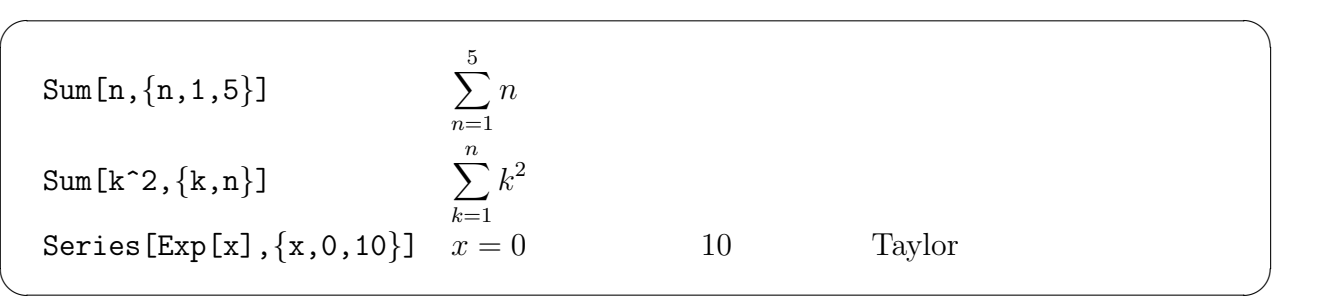

### $5.18$

Solve[], NSolve[]  $Solve[$  == ,  $]$ 

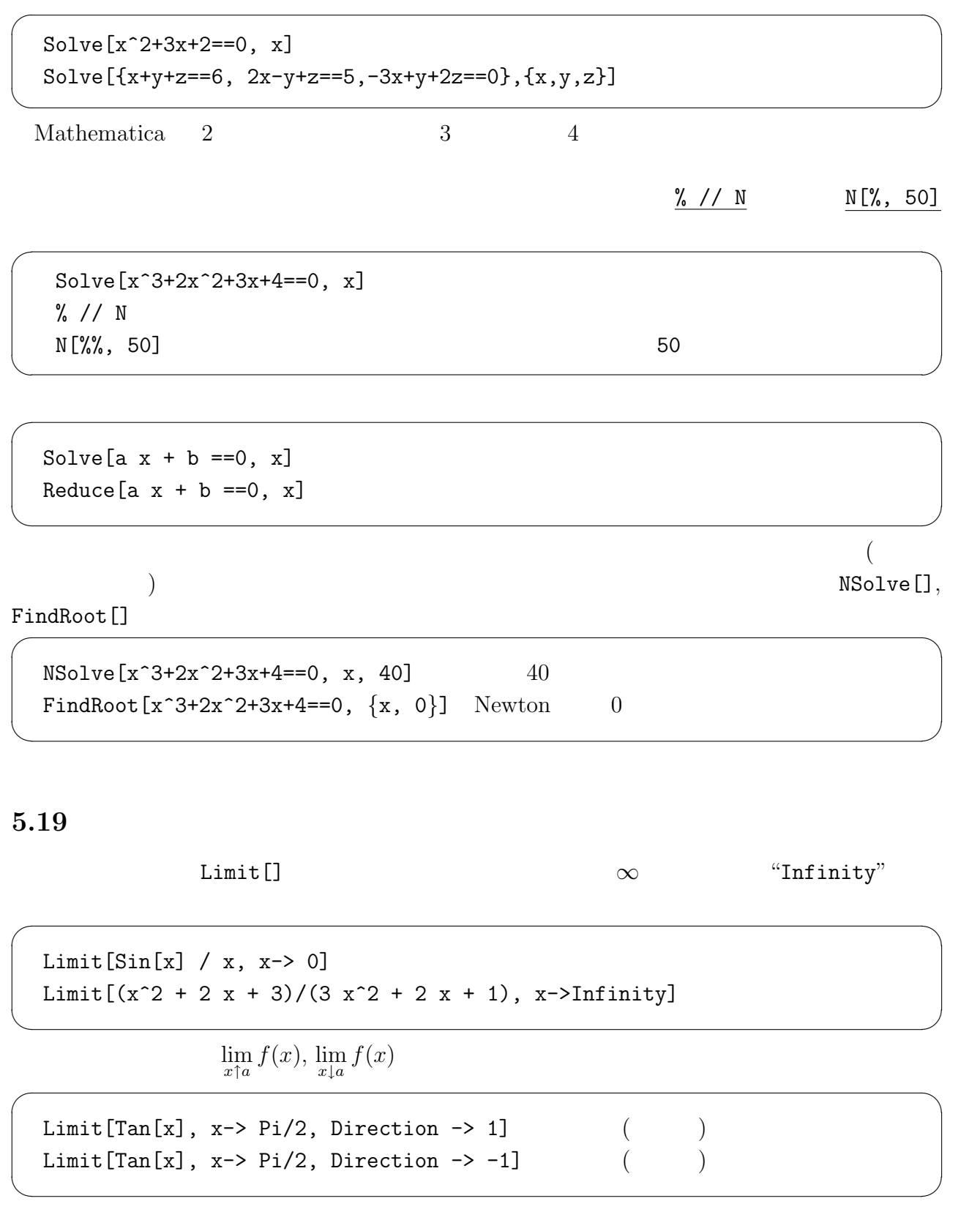

 $5.20$  ( $)$  $\{ \quad \}$ 

list = {1,2,3} 1, 2, 3 という 3 つの要素からなるリスト list を定義 • 関数の多くはリストに対して作用します。 ✓ ✏ Log[{a,b,c}] N[{1/2,1/3,1/4}] ✒ ✑ • 結果をリストとして返す関数は多いので (方程式の解が複数個ある場合とか、固有値、 固有ベクトルを求める関数など)、リストの中から特定の要素を取り出す Part[番号] [[番号]] は重要です。 ✓ ✏ list = {1,2,3} Part[list,2] または list[[2]] list の第 2 要素 Eigenvalues[{{1,2},{3,4}}] 行列の固有値を計算 lambda1 = %[[1]]; lambda2 = %[[2]] それぞれ変数に代入 {lambda1,lambda2}=Eigenvalues[{{1,2},{3,4}}] 同時に代入 ✒ ✑

```
• リストは集合、ベクトル、行列として扱えます。
```
Union[], Intersection[], Complement[]

 $\bullet$ 

```
{1,2,3}+{a,b,c}2 {1 3 5}
{1,3,5} / 3
{1,2,3} . {3,4,5}{1,2,3} {2,3,4}{1,2,3} / {2,3,4}
```
 $\bullet$ 

```
A={{a11,a12,a13},{a21,a22,a23},{a31,a32,a33}}
 y = \{y1, y2, y3\}A . y
                         (as a set of \mathbb{R})
✒ ✑
             Det[], Transpose[], Inverse[],
 Eigenvalues[], Eigenvalues[]
```
 $\overline{\phantom{a}}$   $\overline{\phantom{a}}$   $\overline{\$ 

✒ ✑

✓ ✏

- Lisp First[], Rest[]
- Length  $[\{a,b,c,d,e\}]$ , MemberQ  $[\{a,b,c,d,e,f\},a]$ , Count  $[\{a,b,a,b,a,b\},a]$ , Reverse[], Sort[], RotateLeft[], RotateRight[]

✓ ✏

✒ ✑

 $\overline{\phantom{a}}$   $\overline{\phantom{a}}$   $\overline{\$ 

✒ ✑

✓ ✏

✒ ✑

✓ ✏

✒ ✑

Table[]

```
Table[i^2, \{i,6\}]
Table[Sin[n Pi/5], {n, 0, 4}]
Table[x^i+2i, \{i,5\}]
Table[Sqrt[x], {x, 0, 1, 0.25}]
Table[x^i+y^j, \{i,3\}, \{j,2\}]
Table[PrimeQ[2^2^p+1],p,8]
Table [{2^2^n+1},PrimeQ[2^2^n+1]}, {n,6}]
```
• ReadList[]

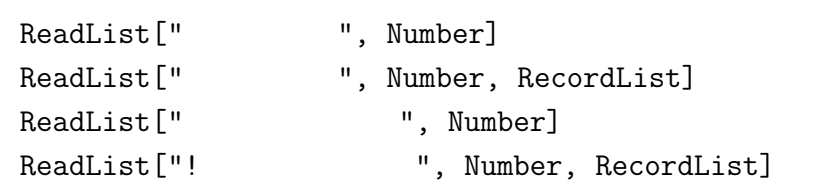

"square.data"

ReadList["square.data", Number] ReadList["square.data", Number, RecordLists -> True]

## 6 Mathematica

 $6.1$ 

"File" File "Quit"

"File" experiments are the set of the set of  $\mathbf{File}$ "

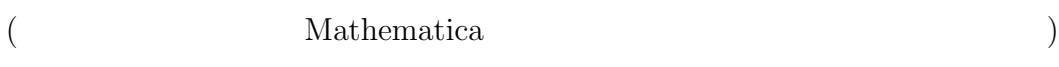

#### $6.2$

```
2 Plot[] ( ), ParametricPlot[] (
    ), ListPlot[] (
3 Plot3D[] (2 ), ParametricPlot3D[] (
                ), ListPlot3D[]
         ContourPlot[] (2 ), ListContourPlot[]
       DensityPlot[] (2 \qquad \qquad ), ListDensityPlot[]
```
 $6.3$ 

Show[] InputForm[]

 $g1, g2$ 

 $g1 = Plot[Sin[x], {x, 0, 2Pi}]$  $g2 = Plot[Cos[x], {x, 0, 2Pi}]$ Show[g1] Show[g1,g2] InputForm[g1]

#### $6.4$

 $(1)$  or

 $(2)$ 

 $(3)$ 

✒ ✑

ものは、ユーザーが自分の求めるものを指定することが出来るようになっています。  $\text{``??}$  " ??Plot  $\cdots$   $\qquad \qquad \rightarrow$  " AspectRatio ->  $1/\text{GoldenRatio}$ Automatic 1:1 Axes  $\rightarrow$ AxesLabel  $\rightarrow$  {"x", "y=f(x)"} Compiled  $\rightarrow$  False True Frame  $\rightarrow$  True False GridLines -> Automatic PlotRange -> {zmin, zmax} PlotPoints->100 SetOptions Plot3D PlotPoints 100 SetOptions[Plot3D, PlotPoints->100]  $6.5 \t2$ 6.5.1 Plot[] 1 Plot[] Plot[ , Plot[{ 1, 2,..., n}, ]  $($ PlotPoints  $\overline{\phantom{a}}$  $Plot[Sin[x], {x, 0, 2Pi}]$ Plot[Sin[x], Sin[2x], Sin[3x], {x,0,2Pi}] Plot[Sin[50x],{x,0,Pi},PlotPoints->1000] ✒ ✑

 $($ 

#### 6.5.2 ParametricPlot[]

ParametricPlot[{Sin[t], Sin[2t]}, {t, 0, 2Pi}]

#### 6.5.3 ListPlot[]

 $\sim$ 

Table[] で生成したリストから曲線を描いている。 ✏

✒ ✑

✓ ✏

✒ ✑

,  $\overline{\phantom{a}}$ 

```
fp = Table[\{t, N[Sin[Pi t]]\}, \{t, 0, 0.5, 0.025\}]ListPlot[fp]
ListPlot[fp, PlotJoined -> True]
```
#### 6.5.4 NDSolve[]

```
NDSolve[{y'[x]==Sin[y[x]],y[0]==1}, y, {x,0,4}]
Plot[Evaluate[y[x] \angle. %], \{x, 0, 4\}]
```
( NDSolve[]

InterpolatingFunction (

 $y[1.5] / .$  %%

#### $6.5.5$  2

2  $(x, y) \mapsto f(x, y)$  ContourPlot[]<sup>2</sup>, DensityPlot[] ContourPlot[f, {x, xmin, xmax}, {y, ymin, ymax}] DensityPlot[f, {x, xmin, xmax}, {y, ymin, ymax}]

ContourPlot $[Sin[x]Sin[y], {x,-2,2}, {y,-2,2}]$ 

```
Contours \rightarrowPlotRange \rightarrow {zmin, zmax} Automatic
 PlotPoints \rightarrow (15
 ContourShading \rightarrow False (True)
2 ImplicitPlot[]
                          Mathematica (executive )
Needs["Graphics'ImplicitPlot'"]
```
✓例として ✏

✒ ✑

<sup>2</sup> contour (line)

Needs["Graphics'ImplicitPlot'"]  $ImplicitPlot[x^2+y^2==1, {x,-1,1}]$ 

 $6.6$ 

2 Plot3D[]

 $\overline{\phantom{a}}$   $\overline{\phantom{a}}$   $\overline{\$ 

✒ ✑

 $\overline{\phantom{a}}$   $\overline{\phantom{a}}$   $\overline{\$ 

✒ ✑

Plot3D[f, {x, xmin, xmax}, {y, ymin, ymax}]

Plot3D[Sin[x y], {x,0,3}, {y,0,3}]

```
HiddenSurface -> False
PlotPoints ->
ViewPoint \rightarrow \{x,y,z\}
```
 $\overline{\phantom{a}}$ ParametricPlot3D[], ListPlot3D[]

```
ParametricPlot3D[{Sin[t], Cos[t], t/3}, {t, 0, 15}]
ParametricPlot3D[\{t, u, \text{Sin}[t u]\}, \{t, 0, 3\}, \{u, 0, 3\}]ParametricPlot3D[{Sin[t],Cos[t],u}, {t,0,2Pi}, {u,0,4}]
ParametricPlot3D[{Cos[t](3+Cos[u]),Sin[t](3+Cos[u]),Sin[u]},
        {t,0,2Pi}, {u,0,2Pi}]
ParametricPlot3D[{Cos[t]Cos[u],Sin[t]Cos[u],Sin[u]},
        \{t, 0, 2Pi\}, \{u, -Pi/2, Pi/2\}]
```
### $6.7$

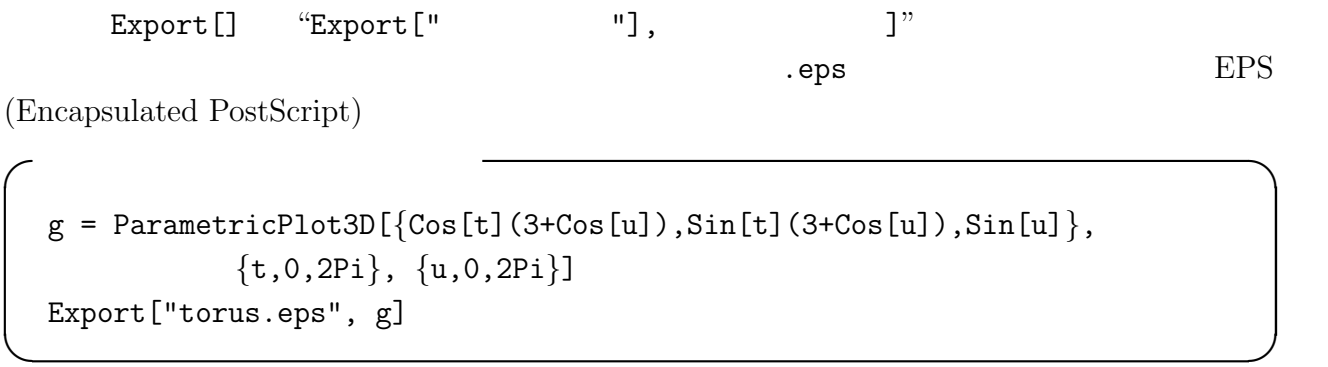

✒ ✑

"torus.eps"

 $\sqrt{\frac{t \cdot \text{torus.p}}{t}}$ waltz21% lp -d torus.eps  $\qquad \qquad \qquad \Box$ EPS ETEX  $6.7.1\,$ Display[] " Display["!psfix > ",  $]$ " PostScript  $\sim$  $g =$  ParametricPlot3D[{Cos[t](3+Cos[u]),Sin[t](3+Cos[u]),Sin[u]}, {t,0,2Pi}, {u,0,2Pi] Display["!psfix > torus.ps", g]

 $\qquad \qquad \qquad \Box$ 

## 7 Mathematica

 $($ 

## 8 Mathematica

Mathematica

or  $\overline{a}$ 

- $\bullet$
- $\bullet$  (  $\qquad \qquad$  )
- $\bullet$
- 
- $\bullet$
- $\bullet$

### $8.1$

 $8.1.1$ 

- $(1)$  ";"
- $(2)$  " $($ ", " $)$ "

 $8.1.2$  ()

 $\rm C$  is the contract of  $\rm C$  $a == b$  $a$  !=  $b$  $a < b$  a  $b$  $a > b$  a  $b$  $a \leq b$  a b  $a \geq b$  a b &&  $\Box$ ! 「否定」.

 $False =$  ,  $True =$  ,

 $1+1 == 2$  $2^3 = 7$  $1 < 2 < 3$  $2 \neq 3$  $\texttt{LogicalExpand}[(p~||~q)~\&\&~!(r~||~s)]$ 

#### $8.1.3$

If  $[test, then-state ment, else-state ment]$ 

If [1+1==2, Print["Yes, you are right."], Print["No, you are wrong."]]

✒ ✑

#### $8.1.4$

```
(
```
Do "Do[statement, iterator]". Fortran do C for BASIC FOR NEXT Pascal for *iterator* (
and  $\hat{z}$ ) statement  $($ )

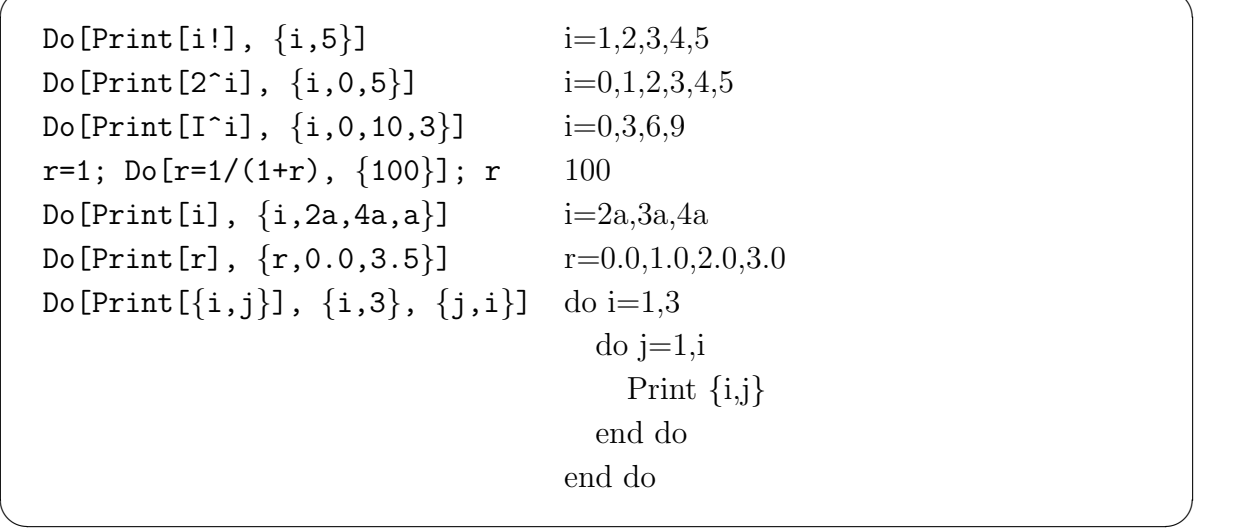

 $\overline{\phantom{a}}$   $\overline{\phantom{a}}$   $\overline{\$ 

While "While[test, statement]". C Pascal while test test  $statement$ 

i=1; While[i <= 10, Print[i]; i++]

"i <= 10" test, "Print[i];  $i$ ++" statement

For  $\text{For} \left[ \text{statement1, test, statement2, statement} \right]$ . C for

#### For[i=1, i <=10, i++, Print[i, " ", i^2]]

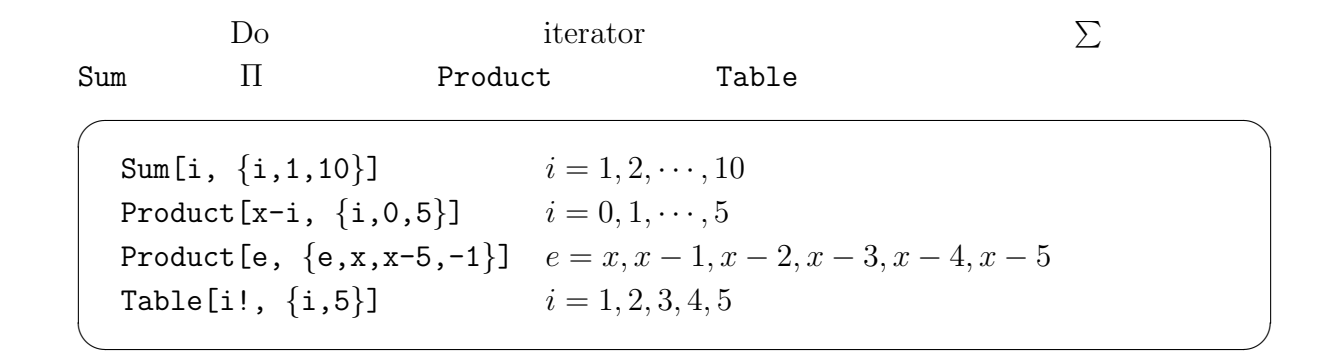

などを使うのがお勧めである (このあたりは C 言語のプログラミングの発想とは異なる)

 $8.2$ 

 $\begin{array}{ccc} \text{Mathematica} & & \\ & \text{(} & \\ \text{5.75} & & \\ \text{6.75} & & \\ \text{7.75} & & \\ \text{8.75} & & \\ \text{9.75} & & \\ \text{10.75} & & \\ \text{11.75} & & \\ \text{12.75} & & \\ \text{13.75} & & \\ \text{14.75} & & \\ \text{15.75} & & \\ \text{16.75} & & \\ \text{17.75} & & \\ \text{18.75} & & \\ \text{19.75} & & \\ \text{19.75} & & \\ \text{10.75}$ 

 $f(x) = x^2$ 

 $f[x_] := x^2$ 

 $\int$ 

Print[]  $\Box$ 

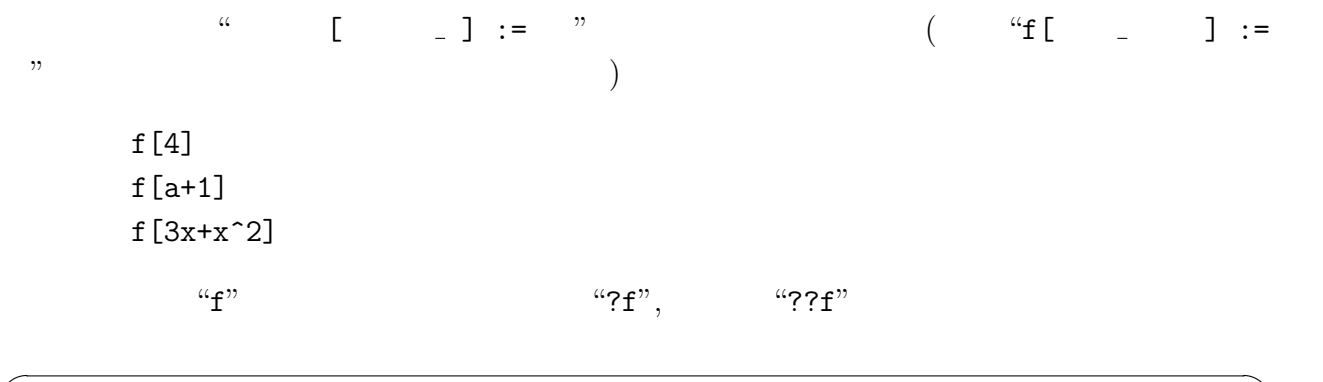

✒ ✑

 $f[$   $]$ 

f[x\_,y\_] :=  $(x^2 - y^2) / (x^2 + y^2)$ 

Fibonacci

 $f[x_] := f[x] = f[x-1]+f[x-2]$ ;  $f[1]=1$ ;  $f[2]=1$ Table[f[n],{n,10}]

 $f[x_$  :=  $Sin[x]/x; f[0]=1$ Plot[f[x],{x,-2Pi,2Pi}]

 $8.3$ 

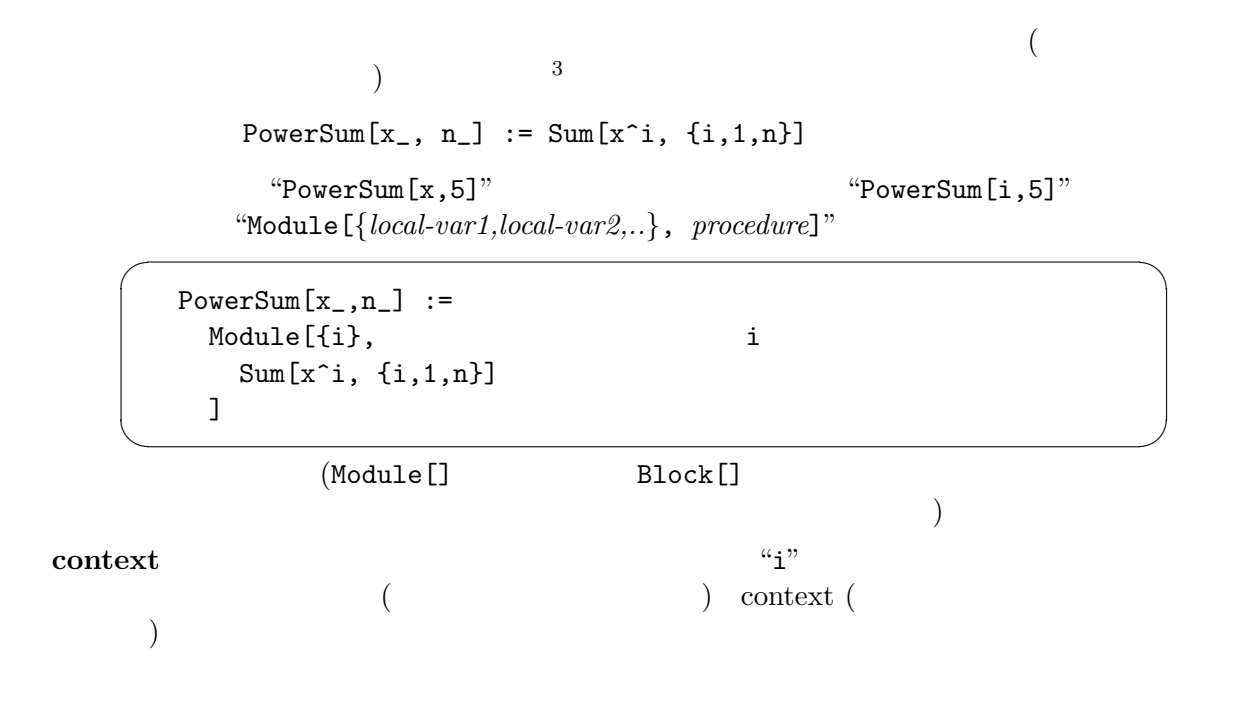

 $3\bar{a}$ 

```
Begin["Private'"]
   PowerSum[x_1, n_] :=
    Module[{i},
     Sum[x^i, {i,1,n}]
    ]
 End[] ✒ ✑
```
"Private"  $\qquad \qquad {\rm context}$ 

 $\overline{\phantom{a}}$   $\overline{\phantom{a}}$   $\overline{\$ 

1.

Fibonacci Do[] :

```
Fibonacci[n_Integer?Positive] :=
   Module[{fn=1,fn2=0},
    Do[{fn1,fn2}={fn1+fn2,fn1}, {n-1}];
    fn1
  ] ✒ ✑
```
2

 $($ 

```
mean::usage =
  "mean[list] returns the mean value of the elements of list."
variation::usage =
  "variation[list] returns the variation of the elements of list."
Begin["Private'"]
mean[1 [list] :=
  Module[fn = Length[1], i], Sum[1[[i]], {i,n}] / n]variation[l_List] :=
  Module[{n, m, i},
        n = Length[1]; m = mean[1]; Sum[(1[[i]]-m)^2, {i,n}] / n]End<sup>[]</sup>
```
Mathematica C

 $($ こういう。

✒ ✑

つ

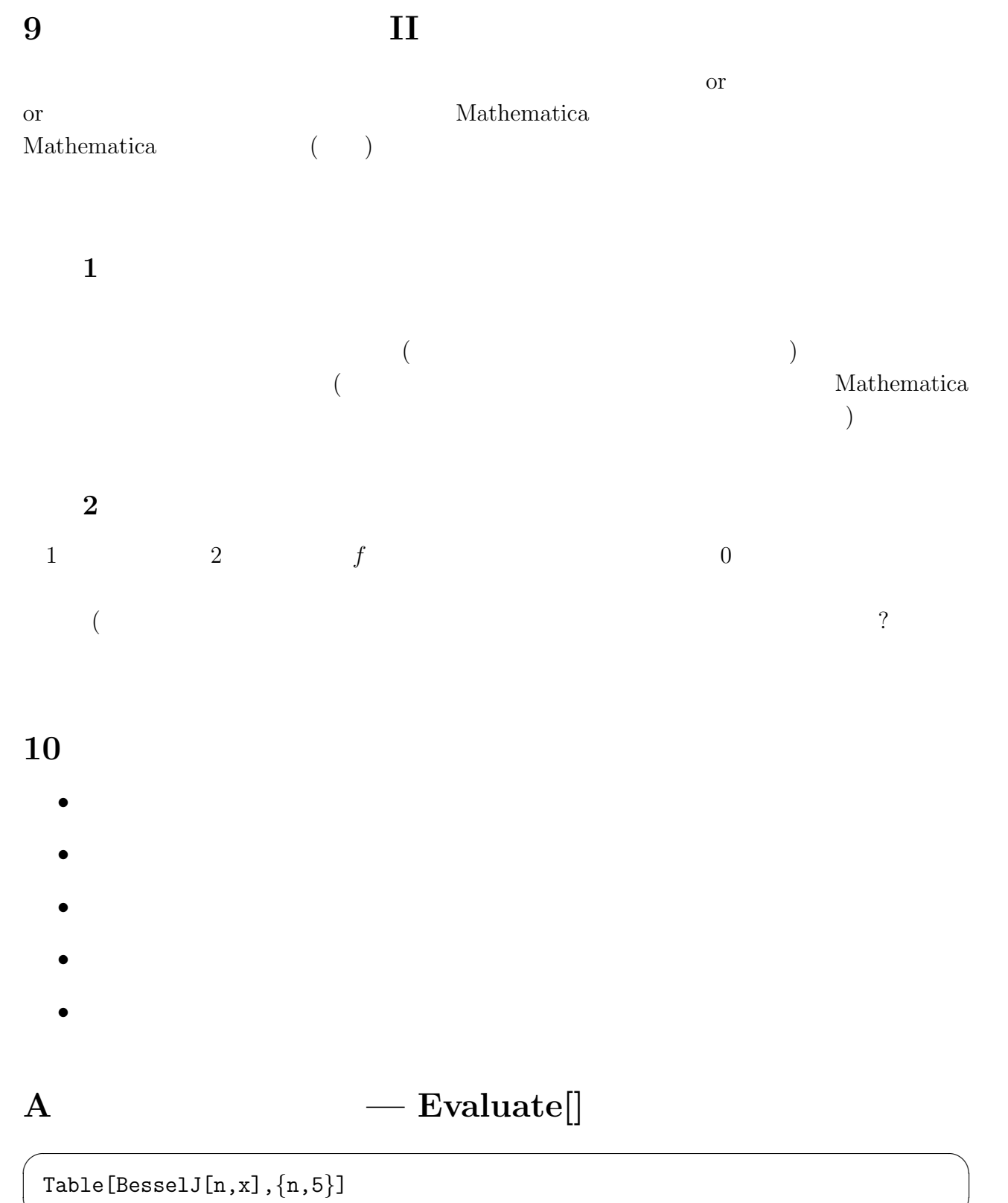

✒ ✑

 $\{\mathtt{BesselJ[1,x]},\mathtt{BesselJ[2,x]},\mathtt{BesselJ[3,x]},\mathtt{BesselJ[4,x]},\mathtt{BesselJ[5,x]}\}$  $5$ 

Plot[{BesselJ[1,x],BesselJ[2,x],BesselJ[3,x],BesselJ[4,x], BesselJ[5,x]},{x,0.0,10.0}]

 $\overline{\phantom{a}}$   $\overline{\phantom{a}}$   $\overline{\$ 

✒ ✑

✒ ✑

 $\sim$ 

✒ ✑

✓同様に ✏

✒ ✑

✒ ✑

あるいは、 ✓ ✏

✒ ✑

 $5$ つの関数のグラフが表示される。すると、 ごの関数のグラフが表示される。

Plot[Table[BesselJ[n,x],n,5],{x,0.0,10.0}]

 $\overline{\phantom{a}}$ 

 $5$   $Lisper$ 

Plot[Evaluate[Table[BesselJ[n,x], ${n,5}$ ]], ${x,0,10}$ ]

 $f[x_$ :=Sin $[x]$ ✒ ✑

 $\overline{\phantom{a}}$ 

 $\overline{\phantom{a}}$  $D[f[x], x]$   $Cos[x]$ 

Plot[D[f[x],x],{x,0,2Pi}]

 $\cos [x]$ 

Plot[Evaluate[D[f[x],x]], $\{x, 0, 2Pi\}$ ]

Plot[f'[x],{x,0,2Pi}]

```
\mathbf B
```
## B.1 2 Newton

```
f[x_-,y_-]:={x^2-y^2+x+1,2 x y +y}Df[a_,b_]:=Module[
         {x,y},
         Transpose[{D[f[x,y],x],D[f[x,y],y]}] /. {x->a,y->b}
        ]
 {x, y} = {1, 1}D \circ [\{x,y\}=\{x,y\}-Inverse[Df[x,y]].f[x,y];
   Print[{x,y},"=",N[{p,q},20]],
   {6}
  ] ✒ ✑
```
 $\overline{\phantom{a}}$   $\overline{\phantom{a}}$   $\overline{\$ 

 $\overline{\phantom{a}}$ 

✒ ✑

```
f[{x_-,y_-}] := {x^2-y^2+x+1,2 x y +y}\mathsf{Df}\left[\{a_-,b_-\}\right]:=\mathsf{Module}\left[\right.{x,y},
             Transpose[{D[f[{x,y}],x],D[f[{x,y}],y]}] /. \{x->a,y->b\}]
xk = \{1,1\}Do[xk=xk-Inverse[DF[xk]].f[xk]; Print[xk,"=-",N[xk,20]], {6}]
```
B.2 kyokuchi.m

```
\overline{\phantom{a}} \overline{\phantom{a}} \overline{\(\ast \qquad \qquad f \qquad \qquad (\qquad \qquad )\ \ast)teiryuuten[f_]:=
 Module[
    {f}x,fy,
    fx=Simplify[D[f[x,y],x]];
    fy=Simplify[D[f[x,y],y]];
    Solve[{fx==0,fy==0},{x,y}]
 ]
  (\ast \qquad \qquad \begin{matrix} f & & & \mathrm{s} & & \mathrm{s} \\ \end{matrix}bunseki[s_-,f_-]:=
 Module[
    {ff,HesseXY,aSolution,restSolutions,valf,l1,l2},
    ff=f[x,y];
    HessexY = \{ \{ D[ff, x, x], D[ff, x, y] \},{D[ff,y,x],D[ff,y,y]}};
    restSolutions = s;
    While [(restSolutions != {}}),
             aSolution = First[restSolutions];
             restSolutions = Rest[restSolutions];
             valf = ff /. aSolution;
             {l1,l2} = Eigenvalues[HesseXY /. aSolution];
             If [11 > 0 \& 12 > 0,
                 Print[aSolution, ", f(x,y)=", valf]];If [11 < 0 \& 12 < 0,
                 Print[aSolution, ", f(x,y)=", valf]];
             If [(11 12 < 0),Print[aSolution, ", "]];
             If [(11 12 == 0),Print[aSolution, ", \qquad"]];
         ]
 ] ✒ ✑
```

```
oyabun% math
 Mathematica 4.0 for Solaris
 Copyright 1988-1999 Wolfram Research, Inc.
  -- Motif graphics initialized --
 In[1]:= << /home/syori2/kyokuchi.m
 In [2] := f[x_., y_+] := x \ y(x^2+y^2-4)In [3]: = s = teiryuuten[f]Out [3] = \{ \{x \rightarrow -2, y \rightarrow 0 \}, \{x \rightarrow -1, y \rightarrow -1 \}, \{x \rightarrow -1, y \rightarrow 1 \},> \{x \rightarrow 0, y \rightarrow 0\}, \{x \rightarrow 1, y \rightarrow -1\}, \{x \rightarrow 1, y \rightarrow 1\}, \{x \rightarrow 2, y \rightarrow 0\},
 > \{y \rightarrow -2, x \rightarrow 0\}, \{y \rightarrow 2, x \rightarrow 0\}In [4]:= bunseki[s,f]\{x \rightarrow -2, y \rightarrow 0\},\{x \rightarrow -1, y \rightarrow -1}, f(x,y)=-2{x \rightarrow -1, y \rightarrow 1}, f(x,y)=2{x \rightarrow 0, y \rightarrow 0},\{x \rightarrow 1, y \rightarrow -1\}, \qquad f(x,y)=2{x \rightarrow 1, y \rightarrow 1}, \quad f(x,y) = -2{x \rightarrow 2, y \rightarrow 0},{y \rightarrow -2, x \rightarrow 0},{y \rightarrow 2, x \rightarrow 0},In [5] :=\qquad \qquad \qquad \Box
```
✓使用例 ✏